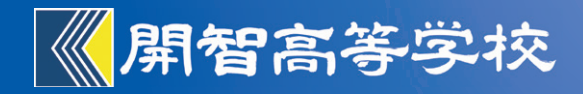

# 生徒募集要項 令和6年度入試

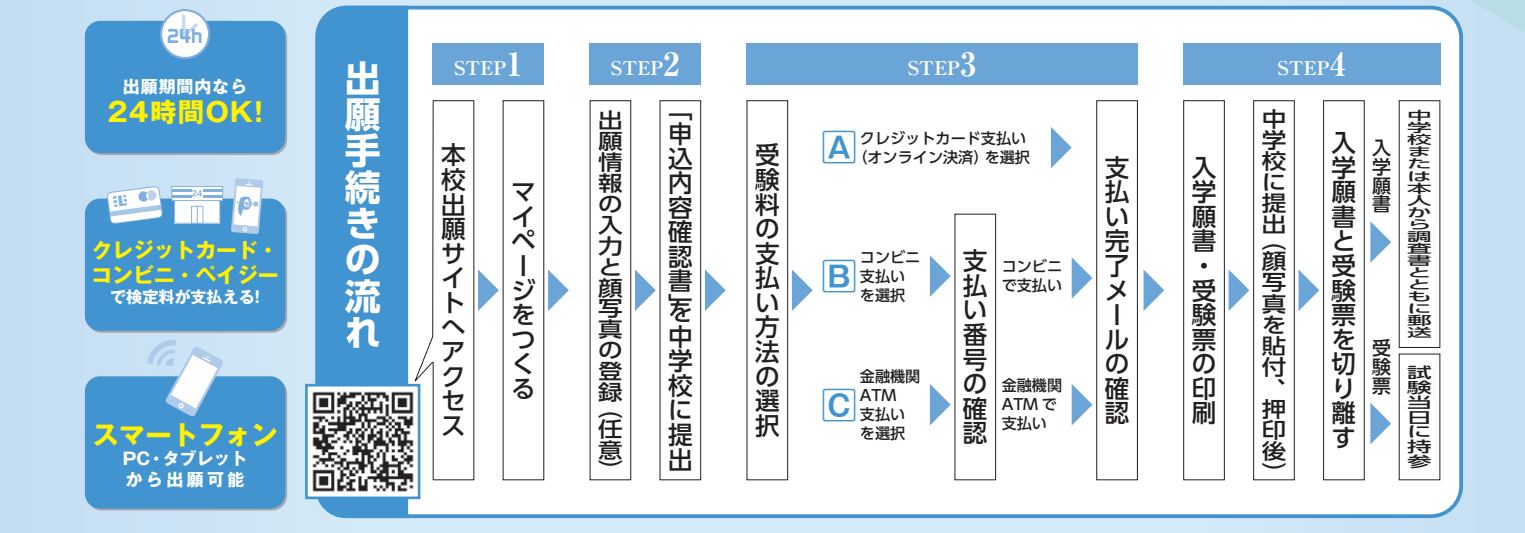

KAICHI SENIOR HIGH SCHOOL

# **1 募 集 定 員(男女共学)**

#### 全日制課程普通科

募集定員300名[内部進学者約140名を含む]

- SI類コース 約 40名
- 

Ⅰ 類コース 約120名 (バレーボール専攻を含む)

**2 出 願 資 格**

令和6年3月中学校卒業見込みの者及び中学校卒業者

# **3 出 願 区 分**

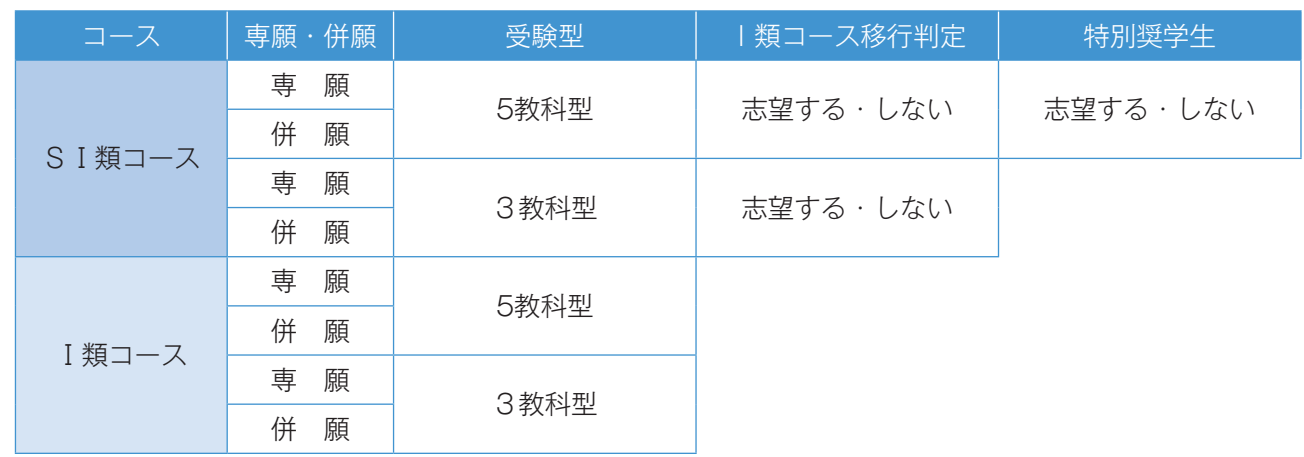

※1 専願は合格後必ず入学すること。

※2 専願受験生は専願、併願受験生は併願でのみ判定します。

- ※3 SⅠ類コース〈Ⅰ類コース移行判定志望する〉に出願された方は、まずSⅠ類コースで判定し、SⅠ類コースの合格最低点に 達していない場合は、再度Ⅰ類コースで判定をします。
- ※4 Ⅰ類コースに出願された方は、Ⅰ類コースでのみ判定をします。

※5 SⅠ類コースに出願される方は、特別奨学生を志望することができます。詳細については、本冊子3ページに記載の特別奨学 生(特待生)募集要項をご覧ください。

※6 出願後の変更は認めません。

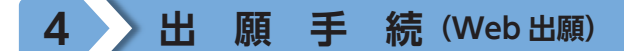

#### 受験料 ¥20,000

本校ホームページ「ネット出願」サイトからの Web 出願となります。 出願の方法は P 4~ P 7をご参照ください。

# **5 出 願 期 間**

#### 令和6年1月 6日(土)午前9時から

#### 令和6年1月23日(火)午後4時まで

- ※1 上記期間内に、出願手続き及び受験料の納入を完了してください。
- ※2 入学願書および調査書(出身中学校が作成し受験番号を明記)は受験生の在籍している中学校(または出身中学校)、もしくは受験 生本人から1月23日(火)までに必着するように簡易書留にて郵送してください。受験生が複数名在籍している中学校は、取りま とめて郵送していただいてもかまいません。

ただし、1月23日(火)のみ、午前9時から午後4時の間、事務室窓口でも受け付けます。

(事務室窓口での受け付けは、時間がかかることがあります。可能な限り「郵送」でご対応いただきますようお願いします。)

※3 調査書の受領書は、出願期間終了後、各中学校に郵送します。

## **6 試 験 期 日**

#### 令和6年1月27日(土)

- ※1 受験生は午前8時30分までに、本校試験会場に入場してください。諸注意を行います。
- ※2 持参するもの 受験票 筆記用具 上履き 昼食(併願3教科型の受験生は不要) 下敷き、定規、分度器、コンパス、電卓辞書機能やアラーム・通信機能のついた時計などは試験会場に持ち込みはできません。携 帯電話・スマートフォンを持ち込む場合は電源を切り、鞄の中に入れてください。

# **7 選 考 方 法**

- (1)3教科型は国語・英語・数学、5教科型は国語・英語・数学・社会・理科の学科試験を実施します。
- (2)専願は学科試験・調査書・面接の結果を、併願は学科試験・調査書を総合して合否判定します。
- (3)学科試験・時間・配点

3教科型SⅠ類・Ⅰ類コース 国語・英語・数学(各60分 各100点)

5教科型SⅠ類・Ⅰ類コース 国語・英語・数学(各60分 各100点) 社会・理科(各45分 各50点)

※1 3教科型は3教科300点満点。

※2 5教科型は5教科400点満点を [(国100点+英100点+数100点)×0.8+(社50点+理50点)×0.6]の300点満点に換算します。この得点と3教科(国語・英語・ 数学)の合計点(300点満点)とを比較し、高得点の方を採用します。

| 3教科型 | 時間 | $9:00 \sim$<br>10:00 | $10:20 \sim$<br>11:20 | 11:40 $\sim$<br>12:40 | $12:40 \sim$<br>13:30 | $13:30 \sim$          |                         |                                                           |
|------|----|----------------------|-----------------------|-----------------------|-----------------------|-----------------------|-------------------------|-----------------------------------------------------------|
|      | 科目 | 語<br>国               | 語<br>英                | 数学                    | 昼休憩                   | 接 専願 (グループ)<br>面      |                         |                                                           |
| 5教科型 | 時間 | $9:00 \sim$<br>10:00 | $10:20 \sim$<br>11:20 | 11:40 $\sim$<br>12:40 | $12:40 \sim$<br>13:30 | $13:30 \sim$<br>14:15 | 14 : $35 \sim$<br>15:20 | $15:40 \sim$                                              |
|      | 科目 | 語<br>国               | 英<br>語                | 数<br>学                | 昼休憩                   | 社<br>会                | 理 科                     | 面接<br>専願(グループ)<br>特別奨学生志望:専願 (グループと個人)<br>特別奨学生志望:併願 (個人) |

<sup>(4)</sup> 専願受験生において、Ⅰ類コース合否ボーダーラインの上下それぞれ約10名にボーダーゾーンを設定し、「調査書」 の9教科評定平均値および特記事項を総合的に判断し、合格者を選抜します。

# **8 合 格 発 表**

#### 令和6年1月29日(月)午後1時

本校ホームページ合否発表サイトで発表します。確認方法については入学試験当日にお知らせします。 入学関係書類については、合格者登校日に配付いたします。

※合否に関する電話等による問い合わせには、お答えできません。

# **9 入 学 手 続**

## (1)入学金納入

下記期日までに、本校ホームページ合否発表サイトから入学金200,000円をお支払いください。

- ・専願合格者 令和6年2月2日(金)午後4時まで
- ・併願合格者 最終手続日時 公立高校合格発表日〈一般(入学者)選抜合格発表日〉の午後4時まで 和歌山県・大阪府…令和6年3月19日(火)午後4時まで

## (2)合格者登校

専願合格者登校 第1回登校日 令和6年2月3日(土)午後2時(保護者同伴)

# **10 学費等納付 金**

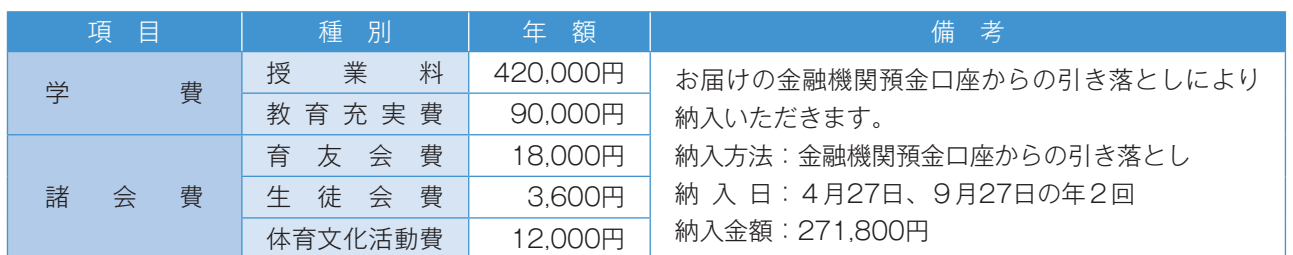

# **11 そ の 他**

- (1)一旦納入された受験料、入学金等諸学費は、理由の如何を問わず返金しません。
- (2) 入学試験当日、病気等で欠席されても原則追試験は実施しません。入学試験当日、体調の悪い方には別室を用意し ます。事前にご連絡ください。ただし、新型コロナウイルス感染症等に関連して、医師や保健所などによる診断の 結果、本試験を受験することが困難であると判断された場合は、審議のうえ追試験を実施します。
- (3)本校独自の奨学金制度があります。下記、特別奨学生募集要項をご確認ください。
- (4)生徒募集要項等について変更が生じた場合は、本校ホームページにてご連絡します。

#### 〈個人情報の取り扱いについて〉

本校の出願書類に記載された住所、氏名、その他の個人情報は、「入学試験事務用資料」、「合否に関わる通知」、「各種 統計資料作成」及び「入学準備資料」のために使用するもので、他の目的には使用しません。

## **〈特別奨学生(特待生)募集要項〉**

#### 目 的

 本校の建学の精神を体し、学力、人物ともに特に優れ、本校生徒の模範として、また将来社会に貢献するにた る者の育成に資することを目的とする。

## 志願資格

- 1 SⅠ類コースを志望し、令和6年3月中学校卒業見込みの者。
- 2 中学校での成績が優秀(調査書の9教科評定平均値が4.5以上)で、他の生徒の模範となり得る者。
- 3 専願、併願のどちらでも構いません。ただし、5教科型で出願すること。特別奨学生に認定された場合は、 専願・併願を問わず必ず入学すること。

選考方法

- 1 個人面接を実施します。(専願出願者は、グループ面接後に、併願出願者は、学科試験終了後に実施します。)
- 2 学科試験・調査書・面接の結果を総合して判定します。

#### 合格発表

本校ホームページ合否発表サイトで発表します。確認方法については、入学試験当日にお知らせします。

人 数

5名以内

学 費

 原則として3年間の学費(入学金・授業料・教育充実費)から国の就学支援金を除いた金額を給付する。 (無償とする。)

ただし、2年次以降は、前年度の成績等を検討し、再審査する。

#### 資格喪失

上記の目的に反して学習成績、生活態度が特別奨学生として適当でないと判断されたときは、その資格を失う。

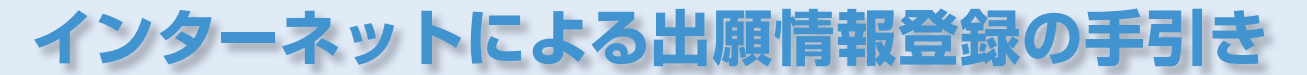

## 開智高等学校はインターネット出願を導入しています。 在籍中学校の先生に許可をもらったら、このガイドを見ながら出願準備を始めてください。

■インターネットに接続できる環境をご用意いただくことが難しい場合は、本校までお問い合わせください。入試広報室直通 TEL:073-461-9282 ■本校のイベント予約をされたことのある場合は、STEP2からご覧ください。

# **STEP1. 出願サイトにアクセスしてマイページをつくる**

■本校公式ホームページのリンクから、 出願サイトへアクセス

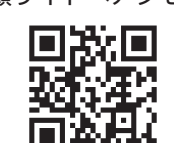

ホームページ QR

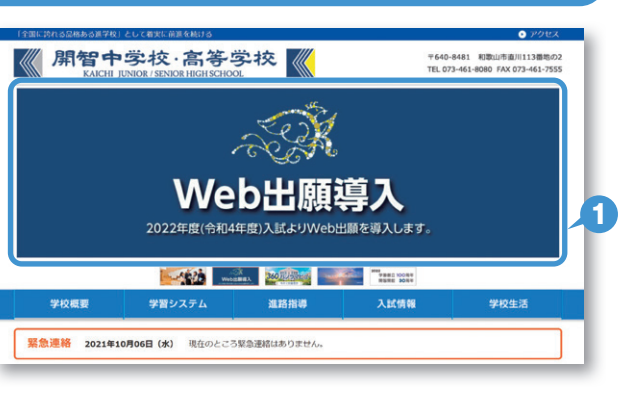

※こちらは令和5年7月現在のホームページになります。 デザインは変更予定です。

■「はじめての方はこちら」のボタンからメールアドレス 登録に進みます。自動で返信されるメールを確認して、 名前・パスワードを登録すると、あなただけのマイページ にログインできるようになります。学校説明会の事前申込 で 1 度登録をしている場合は、登録する必要はありま せん。

※ インターネット出願情報登録サイトの開設期間は、令和6年1月 6日(土)午前9時から令和6年1月23日(火)午後4時まで です。 この期間中に、受験料のお支払いを済ませてください。

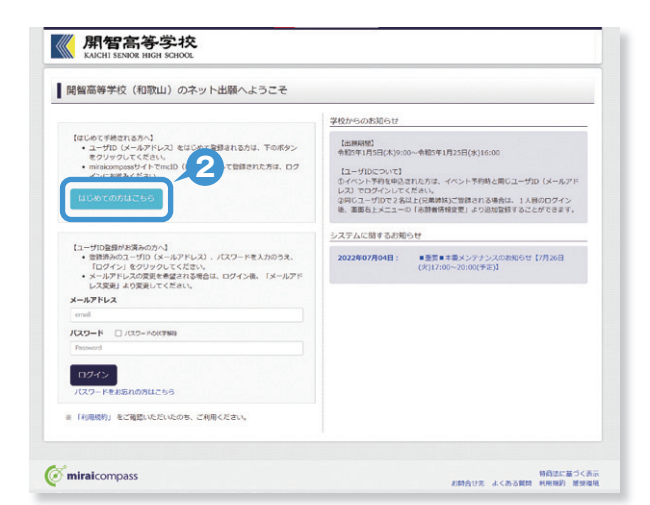

## STEP2. 出願情報を登録する 令和6年1月6日(土)~令和6年1月23日(火)

❶マイページから「新規申込手続きへ」をクリック。

〈写真をアップロードする場合〉 マイページから顔写真をアップロードしてください。 ●出願前3ヶ月以内撮影(カラー) ●正面上半身脱帽(縦4cm ×横3cm)

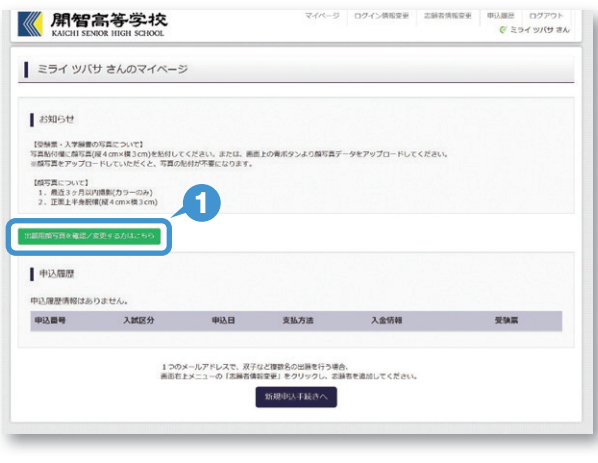

※画面イメージはサンプルです。実際の出願時に変更される場合があります。

❷ 「高等学校入学試験」を選んで「次へ」をクリック。 **2**

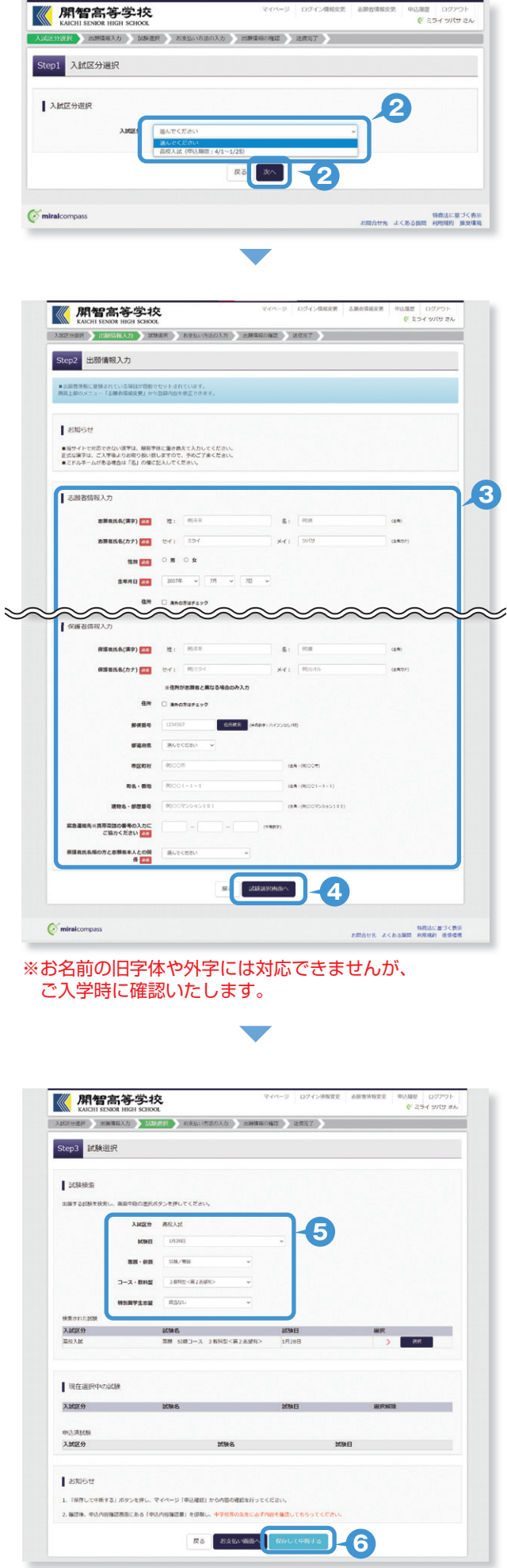

マイページ ログイン情報変更 志願者情報変更 中込職歴 ログアウト

❸ 画面の指示にしたがって、必須項目は必ず入力してくだ さい。

●入力内容を確認したら「試験選択画面へ」をクリック。

- ❺「試験日」と「専願・併願」「コース・教科型」を選んで「選 択ボタン」を押してください。
- ❻ 「保存して中断する」ボタンを押すとマイページから「申 込内容確認書」を印刷することができます。「申込内容 確認書」は中学校の先生に提出してください。

## **STEP3. 受験料を支払い、入学願書と受験票を印刷する**

## **※受験料を支払うまでは、内容の訂正が可能です。**

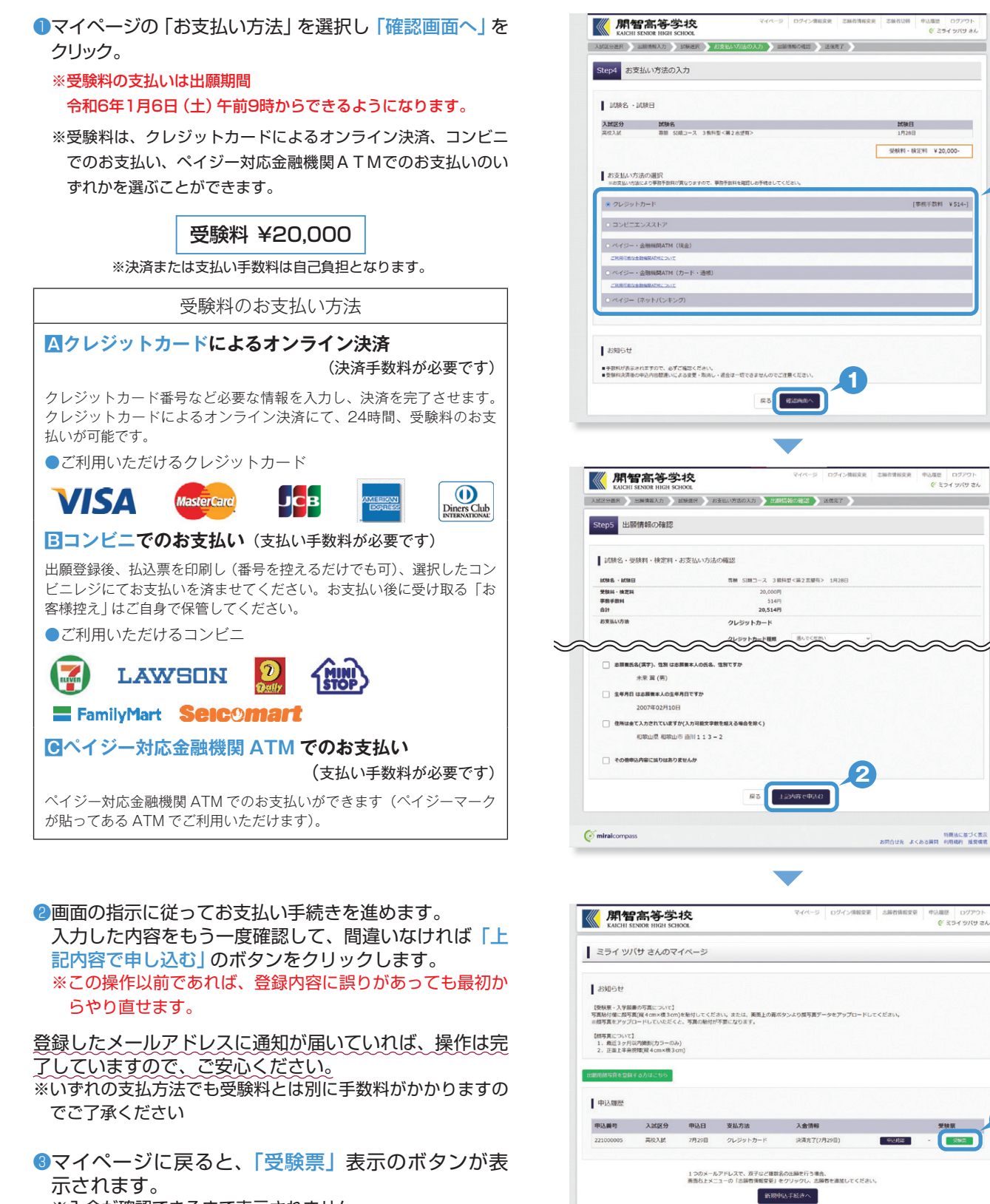

※入金が確認できるまで表示されません

※画面イメージはサンプルです。実際の出願時に変更される場合があります。

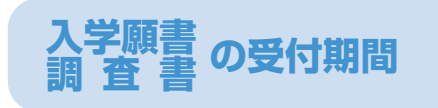

**調査書 の受付期間 令和6年1月6日(土)~令和6年1月23日(火) ●窓口:令和6年1月23日(火)のみ午前9時から午後4時まで**

miralcompas

**3**

特徴法に基づく表示<br>お問合せ先 よくある質問 利用統約 推奨規模

**1**

∕≂

## **STEP4. 印刷した入学願書と受験票を中学校に提出する**

- $\bullet$ マイページから PDF を印刷します。〈A4 サイズ・白色の普通紙  $\bullet$   $\bullet$ 入学願書  $\bullet$  ②受験票 を使用〉
	- ※ PDF ファイルの保存方法はお使いの機器やソフトウェアによって異な りますので、取扱説明書などをご確認ください。
	- ※ 保存した PDF ファイルはコンビニのマルチコピー機でも印刷可能で す。詳しくはコンビニ店頭でお尋ねください。

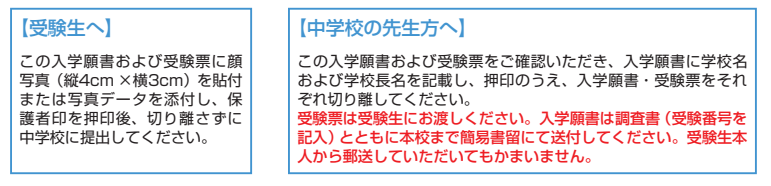

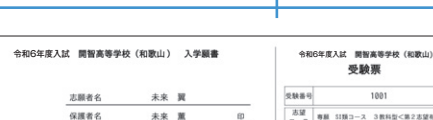

【受験生へ】<br>この入学装備および受験票に超写真を貼付(または写真データを添付)し<br>保護者印を押印後、切り離さずに中学校に提出してください。<br>確認が決験策は入試自行忘れないようにしてください。<br>なお、受験策は入試自行忘れないようにしてください。 (中学校の先生方式)<br>それは、新規のうえ、入学部員・受講部・大キャーの場合、てどの大事などの場合<br>それは実施をにお願いてだか、入学部員は調査は(免職当ちを記入)と<br>それは実施をに対策してだか、入学部員は調査は(免職当ち記入)と<br>国際知られる、名の職にている場合は、各生験生の入学部屋・調査書をセット<br>国際知られる、名の職にている場合は、各生地生の入学部屋・調査書をセット<br>こと、取りまたので原因していただいでもかまいません。

 $\overline{xx}$ 

学校名

学校長名

 $\begin{array}{r} 0.0000 \\ -0.0000 \\ -0.0000 \\ -0.0000 \\ -0.0000 \\ -0.0000 \\ \hline \end{array}$ 

 $3886$ 

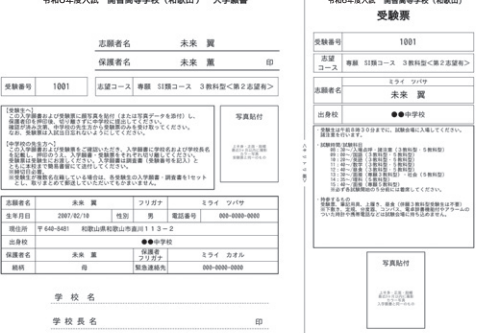

※締切日必着。

※ 受験生が複数名在籍している場合は、各受験生の入学願書・調査書を1セットとし、取りまとめて郵送して いただいてもかまいません

# 「申込内容確認書」または「入学志願書・受験票」を印刷する方法

# **Aコンビニエンスストアで印刷する**

**1** インターネット出願サイト内のプリント予約を利用する[おすすめ]

「申込確認」「受験票」ページ内の「コンビニエンスストアでプリントする方はこちら」よりプリント予約を進めてください。 ご登録いただいたメールアドレスへ「予約番号」が届きますので、選択された各コンビニエンスストアのマルチコピー機で印 刷してください。

## **2** アプリを利用する

①スマートフォンなどに専用アプリ(無料)を利用する場合、以下のアプリをダウンロードしてください。

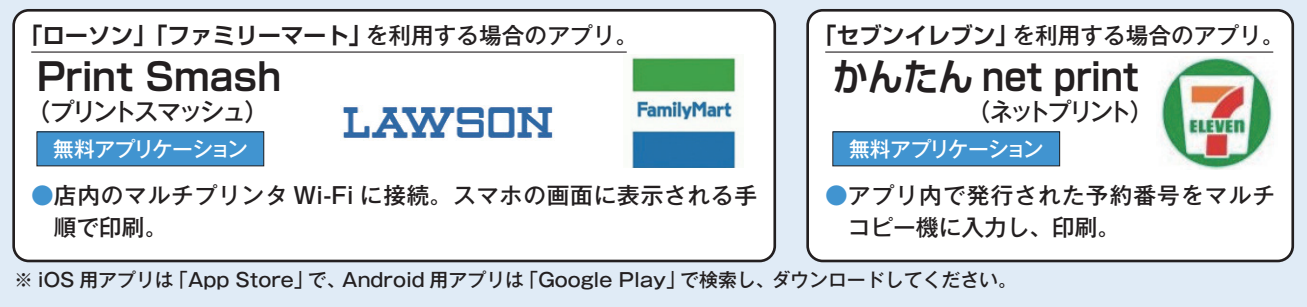

②「申込内容確認書」・「入学志願書・受験票」のそれぞれのデータ(PDF ファイル)を表示します。

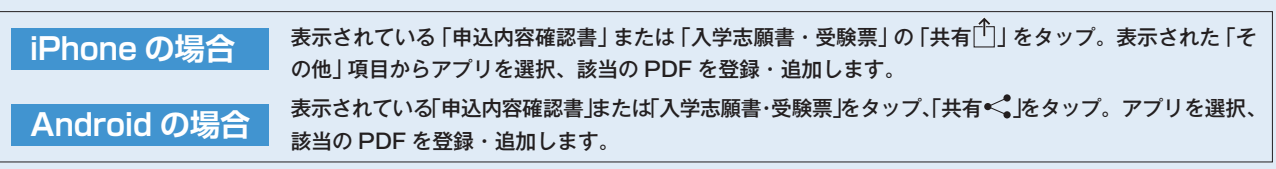

## **B家庭用プリンタで印刷する**

Wi-Fi 接続や通信でのデータ送信が可能の場合、お持ちのプリンタで印刷できます。 設定方法については、プリンタの取扱説明書をご確認ください。

# **入試に関する問い合わせ**

# **開智中学校・高等学校**

入試広報室(平日:午前9時~午後4時 土曜日:午前9時~ 12時)

〒640-8481 和歌山市直川113-2

TEL:073-461-9282(入試広報室直通)

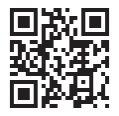

https://www.kaichi.ed.jp/